# Praktikum 3 Perintah DasarSistem Operasi Linux

# POKOK BAHASAN:

- Format Instruksi pada Sistem Operasi Linux
- Perintah-Perintah Dasar pada Sistem Operasi Linux

# TUJUAN BELAJAR:

Setelah mempelajari materi dalam bab ini, mahasiswa diharapkan mampu:

- Menggunakan perintah-perintah dasar untuk informasi user
- Mengenal format instruksi pada system operasi Linux
- Menggunakan perintah-perintah dasar pada system operasi Linux
- Menggunakan utilitas dasar pada system operasi Linux

# DASAR TEORI:

Setiap pemakai LINUX harus mempunyai nama login (user account) yang sebelumnya harus didaftarkan pada administrator system. Nama login umumnya dibatasi maksimum 8 karakter dan umumnya dalam huruf kecil. Prompt dari shell bash pada LINUX menggunakan tanda "\$". Sebuah sesi LINUX terdiri dari :

- 1. Login
- 2. Bekerja dengan Shell / menjalankan aplikasi
- 3. Logout

Tergantung atas shell yang digunakan, pada Linux bash maka pada proses login akan mengeksekusi program */etc/profile* (untuk semua pemakai) dan file .*base\_profile* di direktori awal (HOME) masing-masing.

Pada saat logout, maka program shell bash akan mengeksekusi script yang bernama.*bash\_logout*.

# 1 FORMAT INSTRUKSI LINUX

Instruksi Linux standar mempunyai format sebagai berikut :

\$ NamaInstruksi [pilihan] [argumen]

Pilihan adalah option yang dimulai dengan tanda – (minus). Argumen dapat kosong, satu atau beberapa argumen (parameter).

#### Contoh :

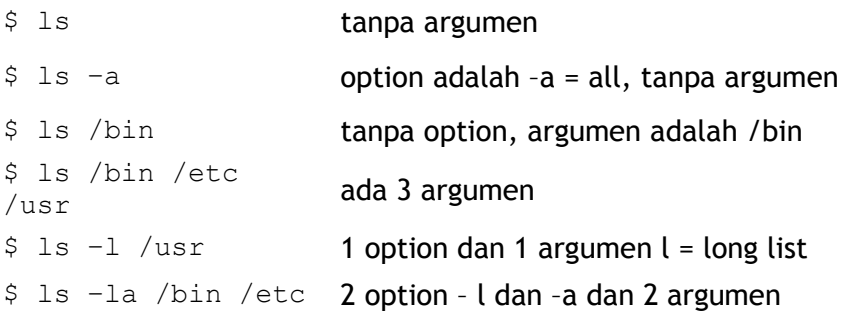

# 2 MANUAL

Linux menyediakan manual secara on-line. Beberapa kunci keyboard yang penting dalam menggunakan manual adalah :

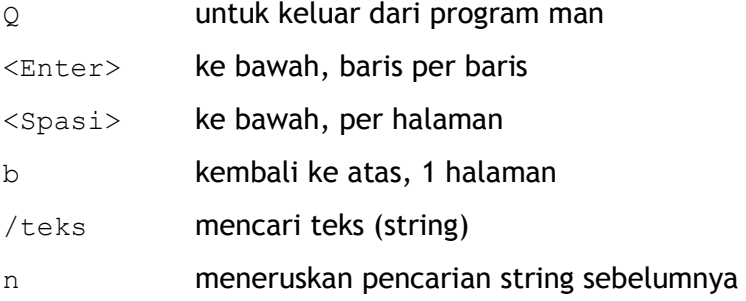

Manual dibagi atas Bab-bab sebagai berikut :

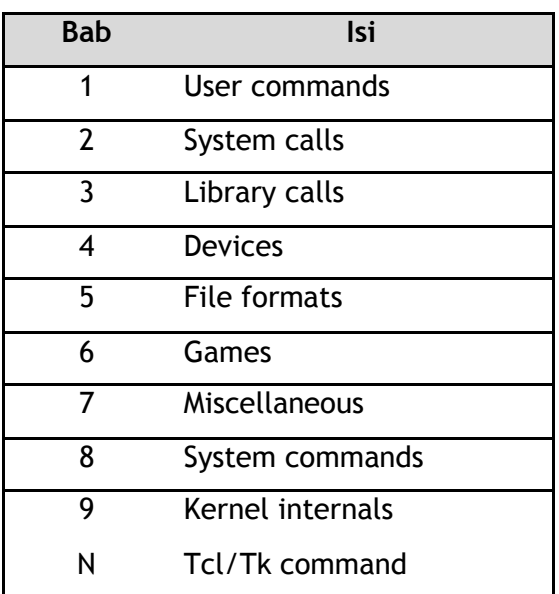

## TUGAS PENDAHULUAN:

Jawablah pertanyaan-pertanyaan di bawah ini :

1. Apa yang dimaksud perintah informasi user di bawah ini :

id, hostname, uname, w, who, whoami, chfn, finger

- 2. Apa yang dimaksud perintah dasar di bawah ini : date, cal, man, clear, apropos, whatis
- 3. Apa yang dimaksud perintah-perintah manipulasi file di bawah ini : ls, file, cat, more, pg, cp, mv, rm, grep

# PERCOBAAN :

- 1. Login sebagai user.
- 2. Bukalah Console Terminal dan lakukan percobaan-percobaan di bawah ini
- 3. Selesaikan soal-soal latihan

# Percobaan 1 : Melihat identitas diri (nomor id dan group id)

 $$id$ 

# Percobaan 2 : Melihat tanggal dan kalender dari sistem

1. Melihat tanggal saat ini \$ date 2. Melihat kalender \$ cal 9 2002  $$cal$  cal -y

# Percobaan 3 : Melihat identitas mesin

```
$ hostname
$ uname
\text{S} uname -a
```
#### Percobaan 4 : Melihat siapa yang sedang aktif

```
1. Mengetahui siapa saja yang sedang aktif
  S W$ who$ whoami
2. Mengubah informasi finger
  $ chfn <user>
   Changing finger information for student.
   Password:
   Name [user wks]: <Nama Pengguna di wks>
   Office[]: Lab Pemrograman 2
   Office Phone []: 2301
   Home Phone []: 5947280
   Finger information changed.
3. Melihat informasi finger
  $ finger
  $ finger <user>
```
#### Percobaan 5 : Menggunakan manual

```
$ man 1s$ man man
$ man -k file
$ man 5 passwd
```
# Percobaan 6 : Menghapus layar

\$ clear

Percobaan 7 : Mencari perintah yang deskripsinya mengandung kata kunci yang dicari

\$ apropos date \$ apropos mail \$ apropos telnet

# Percobaan 8 : Mencari perintah yang tepat sama dengan kunci yang dicari

\$ whatis date

## Percobaan 9 : Manipulasi berkas (file) dan direktori

- 1. Menampilkan current working directory
	- $S$   $IS$
- 2. Melihat semua file lengkap
	- $S$   $1s$   $-1$
- 3. Menampilkan semua file atau direktori yang tersembunyi
	- $$Is -a$
- 4. Menampilkan semua file atau direktori tanpa proses sorting  $S$  1s -f
- 5. Menampilkan isi suatu direktori  $S$  *ls /usr*
- 6. Menampilkan isi direktori root
	- $$Is$  /
- 7. Menampilkan semua file atau direktori dengan menandai : tanda (/) untuk direktori, tanda asterik (\*) untuk file yang bersifat executable, tanda ( $\omega$ ) untuk file symbolic link, tanda  $(=)$  untuk socket, tanda  $(%)$  untuk whiteout dan tanda (|) untuk FIFO.

 $S$  1s -F /etc

- 8. Menampilkan file atau direktori secara lengkap yaitu terdiri dari nama file, ukuran, tanggal dimodifikasi, pemilik, group dan mode atau atributnya.  $$1s -1$  /etc
- 9. Menampilkan semua file dan isi direktori. Argumen ini akan menyebabkan proses berjalan agak lama, apabila proses akan dihentikan dapat menggunakan ^c

```
$1s -R /usr
```
# Percobaan 10 : Melihat tipe file

\$ file S  $file$  \* \$ file /bin/ls

#### Percobaan 11 : Menyalin file

1. Mengkopi suatu file. Berikan opsi -i untuk pertanyaan interaktif bila file sudah ada. \$ cp /etc/group f1  $SIS -1$  $$cp-i f1 f2$  $$cp-i$f1f2$ 2. Mengkopi ke direktori \$ mkdir backup  $$cp$   $f1$   $f3$ \$ cp f1 f2 f3 backup \$ 1s backup \$ cd backup  $S$   $IS$ 

## Percobaan 12 : Melihat isi file

- 1. Menggunakan instruksi cat
	- $$cat$   $f1$
- 2. Menampilkan file per satu layar penuh
	- \$ more f1  $spgf1$

# Percobaan 13 : Mengubah nama file

1. Menggunakan instruksi mv

```
$ mv f1 prog.txt
S 1 S
```
Bila argumen terakhir adalah nama 2. Memindahkan file ke direktori lain. direktori, maka berkas-berkas akan dipindahkan ke direktori tersebut.

```
$ mkdir mydir
$ mv f1 f2 f3 mdir
```
#### Percobaan 14 : Menghapus file

```
S rm f1$ cp mydir/f1 f1
$ cp mydir/f2 f2
S rm f1$rm -i f2
```
#### Percobaan 15 : Mencari kata atau kalimat dalam file

```
$ grep root /etc/passwd
$ grep ":0:" /etc/passwd
$ grep student /etc/passwd
```
# LATIHAN:

- 1. Ubahlah informasi finger pada komputer Anda.
- 2. Lihatlah user-user yang sedang aktif pada komputer Anda.
- 3. Perintah apa yang digunakan untuk melihat kalender satu tahun penuh ?
- 4. Bagaimana anda dapat melihat manual dari perintah cal?
- 5. Bagaimana melihat perintah manual 1s dengan kata kunci sort?
- 6. Bagaimana tampilan untuk perintah  $ls -a -1$  dan  $ls -a$ !
- 7. Tampilkan semua file termasuk yang hidden file pada direktori /etc.
- 8. Tampilkan semua file secara lengkap pada direktori /etc.
- 9. Buatlah direktori prak1 pada direktori aktif, kemudian copy-kan file  $/etc/qroup$  ke file tes1, tes2 dan tes3 pada direktori ini.
- 10. Tampilkan isi file tes1 per satu layar penuh.
- 11. Pindahkan file tes1 dan tes2 ke home direktori.
- 12. Hapus file tes1 dan tes dengan konfirmasi.

# LAPORAN RESMI:

- 1. Buatlah summary Percobaan 1 sampai dengan percobaan 15 dalam bentuk table seperti di bawah ini :
- 2. Analisa latihan yang telah dilakukan.
- 3. Berikan kesimpulan dari praktikum ini.

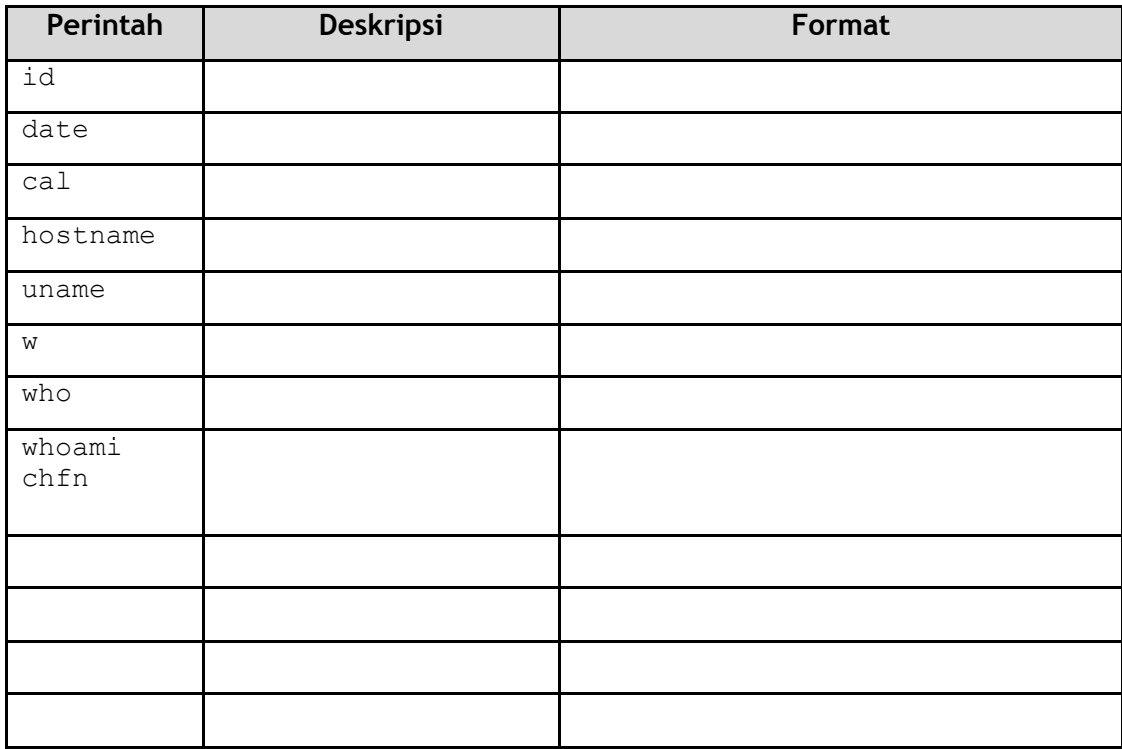